## *IV Konferencja*

### *eTechnologie w Kształceniu Inżynierów eTEE'2017*

Politechnika Gdańska, 27-28 kwietnia 2017

# **WYBRANE OPROGRAMOWANIE WSPOMAGAJĄCE NAUCZANIE MATEMATYKI**

# **Marcin WATA**<sup>1</sup> **, Dorota ŻAREK<sup>2</sup> , Katarzyna KIEPIELA**<sup>3</sup>

- 1. Politechnika Gdańska, Centrum Nauczania Matematyki i Kształcenia na Odległość tel.: 58 348 6195, e-mail: marwata@pg.gda.pl
- 2. Politechnika Gdańska, Centrum Nauczania Matematyki i Kształcenia na Odległość tel.: 58 348 6195, e-mail: dorota.zarek@pg.gda.pl
- 3. Politechnika Gdańska, Centrum Nauczania Matematyki i Kształcenia na Odległość tel.: 58 348 6195, e-mail: katarzyna.kiepiela@pg.gda.pl

**Streszczenie:** W pracy przedstawiamy przykładowe wykorzystanie GeoGebry do wizualizacji pojęć matematycznych za pomocą apletów do ćwiczeń, oraz animacji do umieszczenia w e-kursach. Opisujemy też scenariusz wykorzystania GeoGebry i MATLABA na zajęciach stacjonarnych z algebry liniowej**.**

**Słowa kluczowe:** GeoGebra, wizualizacja, MATLAB.

## **1. WSTĘP**

Pojawienie się elektronicznych maszyn liczących w pierwszej połowie XX wieku związane jest z rozwojem miedzy innymi takich dziedzin jak elektronika czy informatyka. Zaowocowało to pojawieniem się nowych gałęzi przemysłu, nowoczesnych technologii i materiałów, ale również nowych problemów do rozwiązania. Wszystkie te czynniki mają znaczny wpływ na sposób kształcenia inżynierów.

Komputery okazały się przydatne niemal we wszystkich dziedzinach naszego życia a umiejętność posługiwania się nimi stała się niezbędna we współczesnym społeczeństwie. W obecnych czasach młodzi ludzie wykorzystują komputery, tablety czy smartfony do komunikacji i rozrywki (gry komputerowe, sieci społecznościowe). Coraz częściej narzędzia te wykorzystywane są również do nauki. Organizacje edukacyjne takie jak Coursera, edX, Khan Academy oferują na poziomie akademickim darmowe kursy online z różnych dziedzin. W Internecie można także znaleźć wiele portali przeznaczonych dla uczniów niższych etapów nauczania. Mimo tego bogactwa zasobów dostępnych online, kontakt z nauczycielem pozostaje kluczowym elementem edukacji. Technologia daje również nauczycielom, w kontakcie na żywo z uczniem, nowe narzędzia. Nauczyciel matematyki ma możliwość wizualizacji pojęć matematycznych, czy też angażowania uczniów w odkrywanie matematyki za pomocą doświadczeń wykonywanych przy użyciu pakietów komputerowych. W ostatnich latach rozwijano wiele takich pakietów o różnorodnym przeznaczeniu. Możemy tu wymienić chociażby oprogramowanie open-source: Maxima, Octave, Scilab, GnuPlot, PSPP, R, GeoGebra czy też komercyjne: Maple, MATLAB, Mathematica.

W niniejszym artykule demonstrujemy przykłady użycia dwóch narzędzi, które mogą się wzajemnie uzupełniać: GeoGebry i MATLABA.

## **2. GEOGEBRA JAKO OPROGRAMOWANIE DO WIZUALIZACJI POJĘĆ MATEMATYCZNYCH**

#### **2.1. Przykłady brył i ich siatek w GeoGebrze**

Pierwszy z przedstawionych apletów pozwala uczniom z niższych poziomów edukacji wyobrazić sobie między innymi ostrosłup czy graniastosłup oraz zobaczyć siatkę otrzymanej bryły.

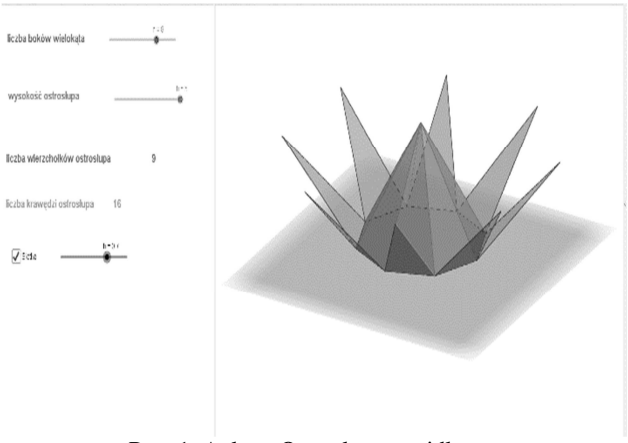

Rys. 1. Aplet – Ostrosłup prawidłowy

Wykonanie apletu przez uczniów a następnie samodzielne dopisanie nowych instrukcji pozwalających np. podać liczbę krawędzi, obliczać objętość bryły czy pole powierzchni bocznej utrwala zdobytą wcześniej wiedzę.

#### **2.2. Podstawowe działania na liczbach zespolonych**

Na drugim z prezentowanych apletów przedstawione zostały podstawowe działania na liczbach zespolonych, takie jak: dodawanie, odejmowanie, mnożenie oraz dzielenie liczb zespolonych.

Student może wprowadzić dowolne dwie liczby zespolone i sprawdzić wyniki działań. Aplet ilustruje również interpretację geometryczną powyższych operacji.

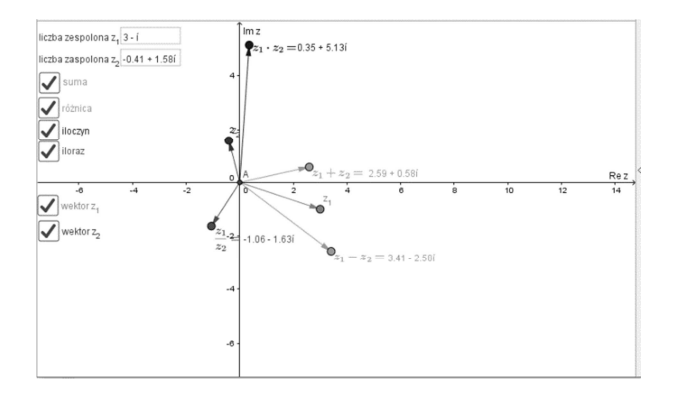

Rys. 2. Aplet – działania na liczbach zespolonych

#### **2.3. Postać trygonometryczna liczby zespolonej**

Kolejny przykład ilustruje postać trygonometryczną liczby zespolonej. W aplecie możemy za pomocą suwaków ustalić wartości części rzeczywistej i urojonej definiowanej liczby. Jako informację zwrotną otrzymujemy ogólny wzór postaci trygonometrycznej, wprowadzoną liczbę w tej postaci (argument główny i moduł wprowadzonej liczby) jak również jej interpretację geometryczną.

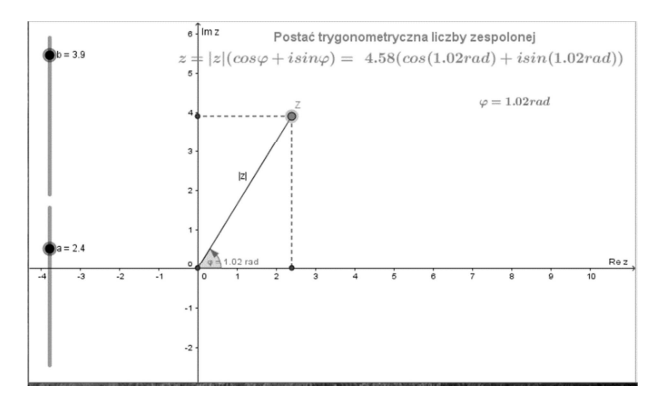

Rys. 3. Aplet - postać trygonometryczna liczby zespolonej

## **2.4 Wektory w przestrzeni. Iloczyn skalarny, wektorowy i mieszany**

Istotnym elementem w kształceniu inżynierów jest geometria analityczna w przestrzeni. Podstawowe wiadomości z zakresu planimetrii i stereometrii wyniesione z wcześniejszych etapów kształcenia przygotowują grunt do rozwijania wyobraźni przestrzennej niezbędnej w geometrii wykreślnej.

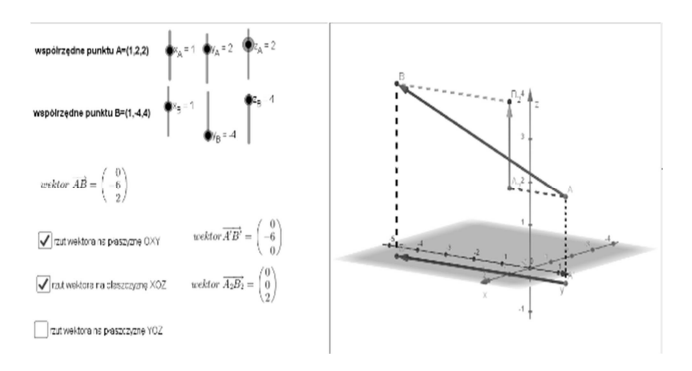

Rys. 4. Aplet – rzut wektora na płaszczyzny układu współrzędnych

Aplet przedstawiony na rysunku 4 demonstruje rzuty wektora na płaszczyzny układu współrzędnych w przestrzeni. Poruszając suwakami student może sam

odkryć zależności miedzy współrzędnymi danego wektora a współrzędnymi wektorów zrzutowanych na płaszczyzny układu współrzędnych.

Kolejnymi zagadnieniami ważnymi w matematycznym kształceniu przyszłego inżyniera są iloczyny: skalarny, wektorowy i mieszany.

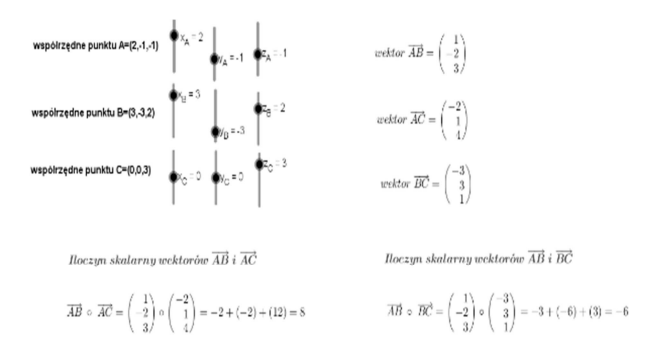

Rys. 5. Aplet – iloczyn skalarny

Powyższy rysunek przedstawia aplet za pomocą którego użytkownik może sprawdzić wykonane obliczenia manualne. Kolejne rysunki 5 i 6 ilustrują różnice między wymienionymi iloczynami, pokazują również zachodzące między pojęciami związki.

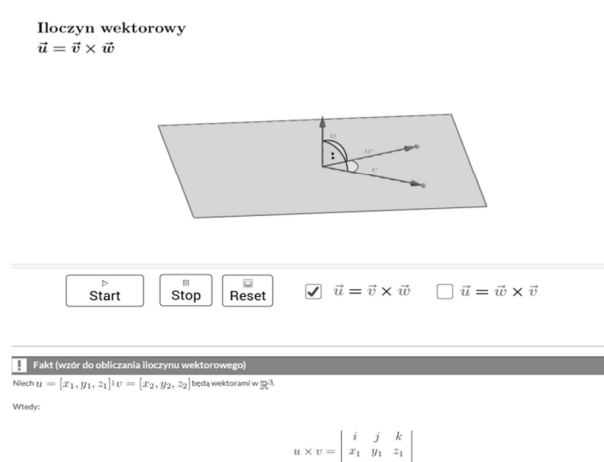

na oslach $OxOy.Oz$ 

Rys. 6. Iloczyn wektorowy – animacja osadzona w e-kursie oraz fakt ułatwiający obliczanie iloczynu

| Niech l i l będą prostymi o równaniach                                       |                                                                                                    |
|------------------------------------------------------------------------------|----------------------------------------------------------------------------------------------------|
|                                                                              | $l_1: \left\{ \begin{array}{l} x = x_1 + a_1t_1 \\ y = y_1 + b_1t_1 \\ z = z_1 + c_1t_1 \end{array} \right. \quad l_2: \left\{ \begin{array}{l} x = x_2 + a_2t_2 \\ y = y_2 + b_2t_2 \\ z = z_2 + c_2t_2 \end{array} \right.$ |
| $\text{gdzie}\, t_1, t_2 \in \mathbb{R}.$                                    |                                                                                                    |
|                                                                              | Niech $n_1 = [a_1, b_1, c_1]$ i $n_2 = [a_2, b_2, c_2]$ oznaczają wektory kierunkowe prostych $l_1$ i $l_2$ odpowiednio.                                                                                                    |
| Niech $P_1 = (x_1, y_1, z_1) \in l_1$ oraz $P_2 = (x_2, y_2, z_2) \in l_2$ . |                                                                                                    |
| Odległość prostych skośnych $l_1, l_2$ wyraża się wzorem                     |                                                                                                    |
|                                                                              | $d(l_1, l_2) = \frac{ (n_1, n_2, P_1, P_2) }{ n_1 \times n_2 }.$                                                                                                    |
|                                                                              |                                                                                                    |

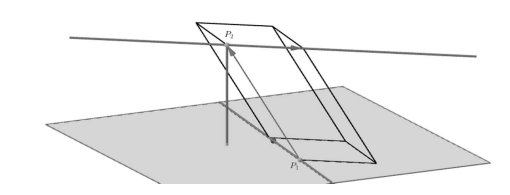

Rys. 7. Fragment e-kursu – iloczyn wektorowy i mieszany – zastosowanie do obliczania odległości prostych skośnych

**120** *Zeszyty Naukowe Wydziału Elektrotechniki i Automatyki PG, ISSN 2353-1290, Nr 52/2017*

Aplety i animacje również w sposób bardziej zrozumiały dla młodego człowieka pokazują interpretację graficzną iloczynu wektorowego i mieszanego oraz ich zastosowań.

## **2.5. Płaszczyzna przechodząca przez 3 punkty. Położenie dwóch płaszczyzn. Prosta prostopadła do płaszczyzny**

Rysunek numer 8 przedstawia płaszczyznę przechodzącą przez 3 zadane punkty. Poruszając suwakami student ma możliwość zmienić położenie punktów a tym samym położenie płaszczyzny. Może również zaobserwować położenie wektora normalnego płaszczyzny. Następne dwa rysunki 9 i 10 ilustrują położenie dwóch płaszczyzn w przestrzeni. Dzięki suwakom student ma możliwość wprowadzania zmian w równaniach ogólnych płaszczyzn jak i w ich położeniu względem siebie.

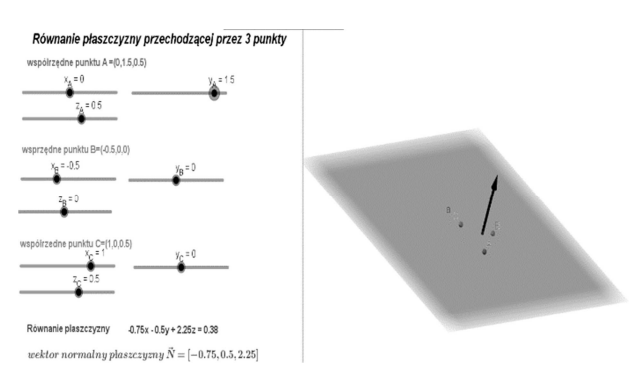

Rys. 8. Aplet – płaszczyzna przechodząca przez 3 punkty

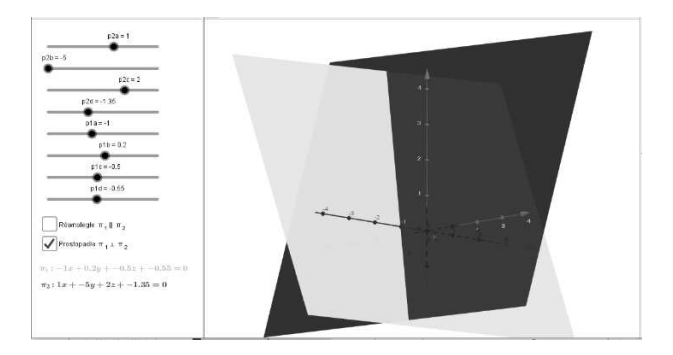

Rys. 9. Aplet - prostopadłe położenie dwóch płaszczyzn

Poniższy rysunek przedstawia równoległe położenie płaszczyzn. Użytkownik metodą prób może sprawdzić, kiedy dwie płaszczyzny leżą równolegle względem siebie. Dzięki temu może przeanalizować i uogólnić warunek równoległości płaszczyzn.

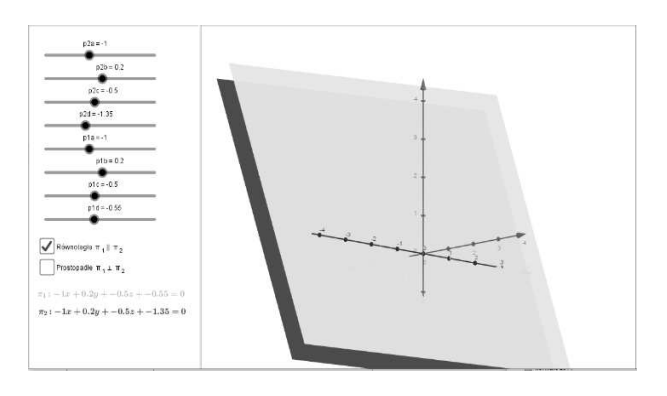

Rys. 10. Aplet - równoległe położenie dwóch płaszczyzn

Ilustracja 11 przedstawia prostą przechodzącą przez punkt P, prostopadłą do zadanej płaszczyzny. Student operując suwakami może ustalić położenie punktu oraz równanie płaszczyzny. Otrzymane równanie prostej w postaci kierunkowej i parametrycznej pozwala sprawdzić poprawność wykonanych wcześniej przez studenta obliczeń.

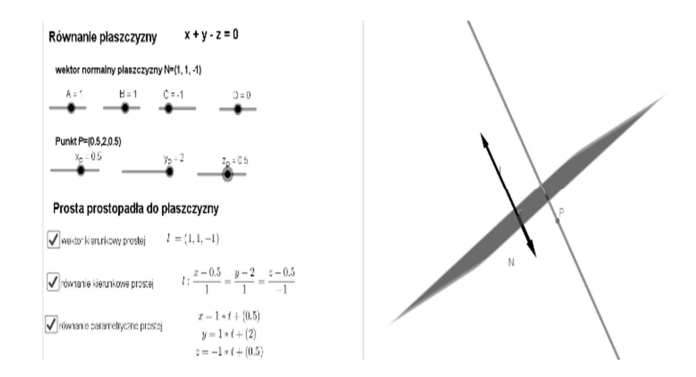

Rys. 11. Aplet – Prosta prostopadła do płaszczyzny

#### **2.6. Pewne własności wykresów funkcji**

Poniżej przedstawiamy aplet ilustrujący wykres funkcji na przedziale ograniczonym.

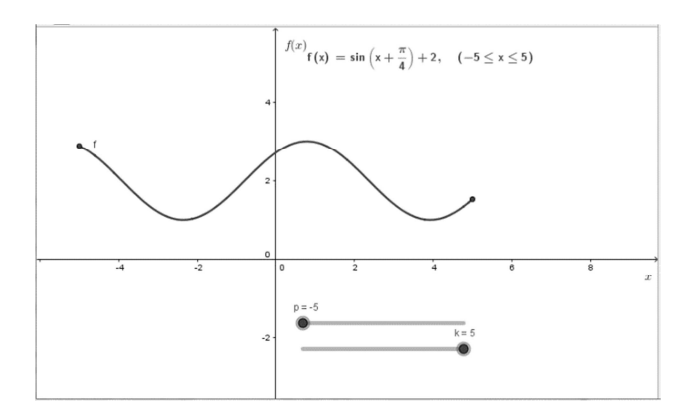

Rys. 12. Aplet – wykres funkcja na przedziale [-5; 5]

Dzięki suwakom użytkownik może przeanalizować zmiany wykresu funkcji w zależności od długości przedziału.

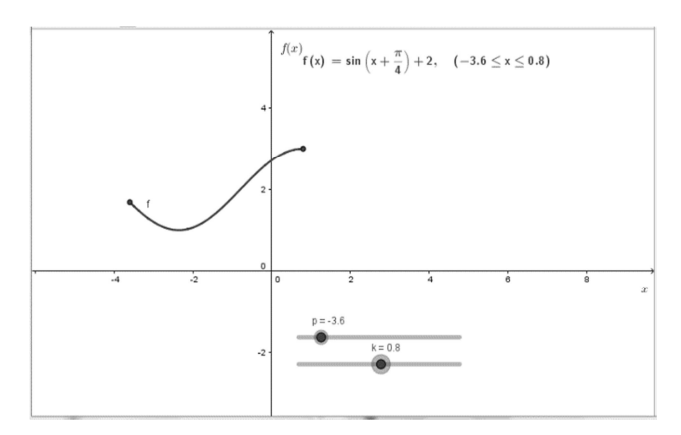

Rys. 13. Aplet – wykres funkcja na przedziale [-3.6; 0.8]

Kolejna ilustracja przedstawia aplet ułatwiający studentom, jak również młodzieży ze szkół ponadgimnazjalnych, zrozumienie takich pojęć jak dziedzina i zbiór wartości funkcji. Pojęcia zademonstrowano na przykładzie funkcji niewymiernej

*Zeszyty Naukowe Wydziału Elektrotechniki i Automatyki PG, ISSN 2353-1290, Nr 52/2017* **121**

zdefiniowanej na przedziale ograniczonym, związanej z pierwiastkiem stopnia trzeciego. Obserwując położenie punktu na krzywej (przy włączonej animacji oraz śladzie punktu) użytkownik ma możliwość samodzielnego wyciągnięcia wniosków. Uczeń czy też student może samodzielnie określić wzór funkcji *f(x)* i obserwować zachodzące zmiany zbioru wartości. Zapisywanie wniosków na odpowiednio dobranej karcie pracy pozwala utrwalać zdobytą wiedzę o funkcjach.

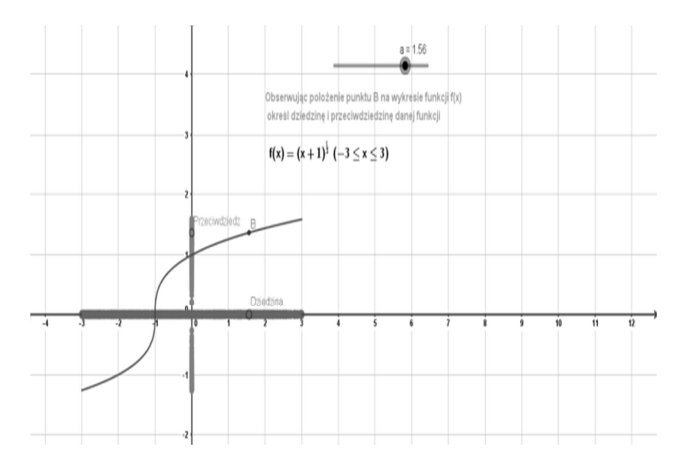

Rys. 14. Aplet – dziedzina, zbiór wartości i wykres funkcji

## **2.7. Ciągłość funkcji w punkcie**

Do wizualizacji zadania doboru parametrów tak, aby funkcja zdefiniowana przedziałami była ciągła, również możemy wykorzystać oprogramowanie GeoGebra. Na rysunku 15, w prawym oknie apletu, narysowana jest funkcja *f(x)* zdefiniowana we wspomniany sposób. Widzimy, że funkcja nie jest ciągła w punktach *x=0* oraz *x=2*. Zadaniem studenta jest wyznaczenie odpowiednich wartości parametrów α i β tak, aby funkcja była ciągła również w tych punktach. Student musi skorzystać z warunku ciągłości funkcji w punkcie, czyli policzyć granice jednostronne w badanym punkcie, przyrównać je do siebie oraz do wartości funkcji. Swoje obliczenia może sprawdzić za pomocą prezentowanego apletu.

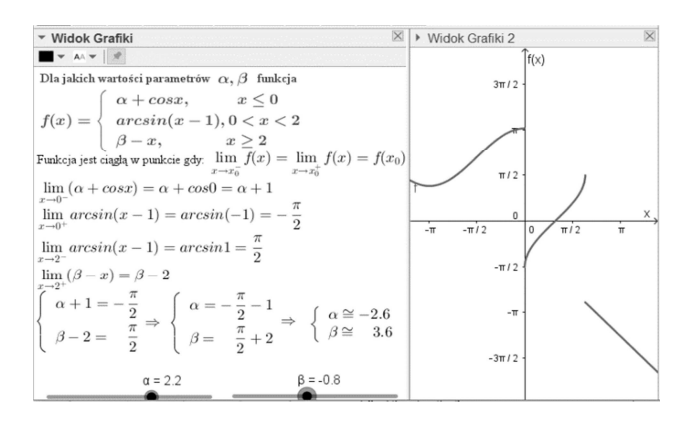

Rys. 15. Aplet – dobór parametrów, aby funkcja była ciągła w punkcie

Na rysunku 16 w prawym oknie mamy już przedstawiony wykres funkcji ciągłej w obu punktach.

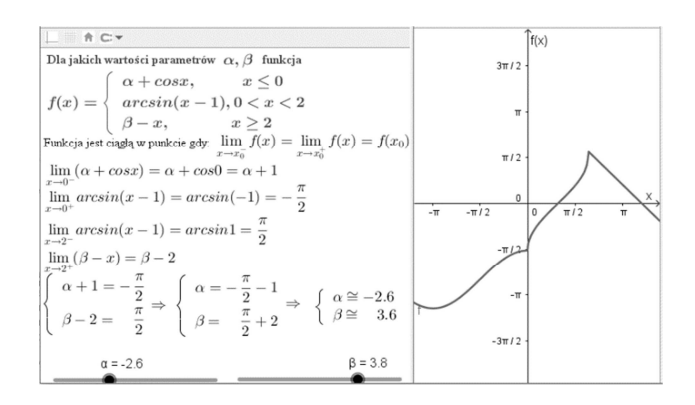

Rys. 16. Aplet – funkcja ciągła

#### **2.8. Równanie rekurencyjne**

Kolejny przykład przedstawia metodę wyznaczania rozwiązania rekurencji liniowo jednorodnej z wykorzystaniem oprogramowania GeoGebra. Aby znaleźć wzór ogólny w postaci jawnej należy najpierw rozwiązać układ równań z trzema niewiadomymi. Niewiadome układu zostały wyznaczone za pomocą metody eliminacji Gaussa.

| $n = 0$<br>Rozwiązać rekurencję: $a_n = \begin{cases} 3, & n = 1 \\ 29, & n = 2 \\ 3a_{n-1} + 10a_{n-2} - 24a_{n-3}, n \ge 3 \end{cases}$                                                                                                    |
|----------------------------------------------------------------------------------------------------|
| Wielomian charakterystyczny ma postać: $\varphi(x) = x^3 - 3x^2 - 10x + 24 = (x - 2)(x - 4)(x + 3)$                                                                                                    |
| Baza rozwiązań: $\{2^n, 4^n, (-3)^n\}$                                                                                                    |
| Rozwiązanie opólne: $a_n = x \cdot 2^n + y \cdot 4^n + z \cdot (-3)^n$ , $x, y, z \in R$                                                                                                    |
| Podstawialac warunki poczatkowe do rozwiazania opólnego $a_n = X \cdot 2^n + Y \cdot 4^n + Z \cdot (-3)^n$                                                                                                    |
| $a_0 = 3 = X \cdot 2^0 + Y \cdot 4^0 + Z \cdot (-3)^0$<br>$a_0 = 3 = X \cdot 2^x + Y \cdot 4^y + Z \cdot (-3)^y$<br>$a_1 = 3 = X \cdot 2^1 + Y \cdot 4^1 + Z \cdot (-3)^1$ otrzymujemy po uproszczeniu układ równań: $\begin{cases} X + Y + Z = 3 \\ 2X + 4Y - 3Z = 3 \\ 4X + 16Y + 9Z = 29 \end{cases}$<br>$a_2 = 29 = X \cdot 2^2 + Y \cdot 4^2 + Z \cdot (-3)^2$<br>$a_2 = 29 = X \cdot 2^2 + Y \cdot 4^2 + Z \cdot (-3)^2$ |
| Układ ten rozwiązujemy metodą eliminacji Gaussa:                                                                                                    |
| $\begin{array}{ c c c c c }\n\hline\n2 & 4 & 3 & 3 \\ \hline\n\end{array}$                                                                                                    |
|                                                                                                    |
| $A = \begin{pmatrix} 1 & 1 & 1 & 3 \\ 2 & 4 & -3 & 3 \\ 4 & 15 & 9 & 29 \end{pmatrix} \cdot B = \begin{pmatrix} 1 & 1 & 1 & 3 \\ 2 & 4 & -3 & 3 \\ 4 & 16 & 9 & 29 \end{pmatrix} \cdot C = \begin{pmatrix} 1 & 1 & 1 & 3 \\ 0 & 2 & -5 & -3 \\ 0 & 12 & 5 & 17 \end{pmatrix} \cdot D = \begin{pmatrix} 1 & 1 & 1 & 5 \\ 0 & 1 & -\frac{5}{2} & -\frac{3}{2} \\ 0 & 1 & -\frac{5}{2} & -\$                                      |
| $-\mathsf{E} = \left(\begin{array}{ccc} 1 & 1 & 1 & 3 \\ 0 & 1 & -\frac{5}{2} & -\frac{3}{2} \\ 0 & 0 & \frac{7}{26} & -\frac{7}{2} \end{array}\right) -\mathsf{F} = \left(\begin{array}{ccc} 1 & 1 & 1 & 3 \\ 0 & 1 & -\frac{5}{2} & -\frac{3}{2} \\ 0 & 1 & -\frac{5}{2} & -\frac{3}{2} \end{array}\right) -\mathsf{G} = \left(\begin{array}{ccc} 1 & 1 & 0 & 2 \\ 0 & 1 & 0 & 1 \\ 0 & 0 & 1 & 1 \end{$                     |
| Rozwiązanie układu równań: $\left\{ \begin{array}{ll} X=1 \\ Y=1 \end{array} \right.$ Zatem rozwiązaatem rozwiązanie końcowe naszego równania ma postać: $a_n=2^n+4^n+(-3)^n$                                                                                                    |

Rys. 17. Aplet - równanie rekurencyjne

### **3. GEOGEBRA JAKO NARZĘDZIE DO NAUKI ALGORYTMÓW**

Jednym z podstawowych algorytmów nauczanych na akademickich kursach matematyki jest eliminacja Gaussa (lub eliminacja Gaussa-Jordana). Algorytm ten został już wykorzystany w aplecie 17. W artykule [1] pokazaliśmy jak utworzyć w GeoGebrze aplet wspomagający naukę tego algorytmu, który można umieścić w kursie online. W czasie zajęć ćwiczeniowych można natomiast użyć widoku CAS (ang. Computer Algebra System – System Algebry Komputerowej). Macierz w GeoGebrze reprezentowana jest jako lista wierszy, wiersze jako listy elementów. Poszczególne elementy listy dostępne są za pomocą polecenia Element.

Zadanie. Rozwiąż układ równań:

$$
\begin{cases}\n x_1 - x_2 - 3x_3 + x_4 = 2 \\
 2x_1 - 2x_2 - 10x_3 + 2x_4 = 4 \\
 -3x_1 + 3x_2 + 2x_3 - 4x_4 = 2\n\end{cases}
$$

Oto jak możemy rozwiązać nasze zadanie krok po kroku używając widoku CAS:

 $>>A:=$ {{1,-1,-3,1,2},{2,-2,-10,2,4},{-3,3,2,-4,2}}

A1:={Element[A, 1], Element[A, 2]-2\*Element[A, 1], Element $[A, 3]+3*Element[A, 1]$ 

 $>>$ A2:={Element[A1, 1], Element[A1, 2], Element[A1,  $3$ ]-(-7/(-4))\*Element[A1, 2]}

 $>>$ A3:={Element[A2, 1],  $(-1/4)*$ Element[A2, 2], $(-1/4)$ 1)\*Element[A2, 3]}

 $>>$ A4:={Element[A3, 1]-Element[A3, 3], Element[A3, 2],Element[A3, 3]}

 $>>$ A5:={Element[A4, 1]-(-3/1)\*Element[A4, 2], Element $[A4, 2]$ , Element $[A4, 3]$ 

GeoGebra ma wbudowane polecenie za pomocą którego moglibyśmy od razu wyznaczyć macierz końcową A5: ReducedRowEchelonForm[A], jednak naszym celem była nauka algorytmu.

Ciekawe informacje dotyczące konstrukcji e-kursów z wykorzystaniem GeoGebry można znaleźć między innymi w pracy [2].

# **4. MATLAB NA ZAJĘCIACH Z MATEMATYKI**

# **4.1. MATLAB – narzędzie inżyniera**

MATLAB jest oprogramowaniem powszechnie wykorzystywanym do wykonywania obliczeń numerycznych przez inżynierów [3]. Studenci wielu wydziałów uczelni technicznych mają z nim do czynienia w trakcie studiów. Obecnie w MATLABIE dostępnych jest około 8000 poleceń z różnych dziedzin.

# **4.2. Eliminacja Gaussa**

Implementacja algorytmu Gaussa wymaga użycia pętli. Twórcy GeoGebry postawili sobie za cel prostotę jej interfejsu rezygnując z tej jednej z podstawowych konstrukcji występujących w programowaniu. Możemy wprawdzie zaimplementować proste pętle jako ciągi (z użyciem suwaków) lub możemy tworzyć skrypty GeoGebry oraz skrypty JavaScript, w których możliwe jest używanie pętli, jednak wspomniane techniki są trudne do użycia w czasie zajęć ze studentami. Dużo łatwiejszym jest implementacja algorytmu Gaussa wykorzystując MATLABA.

Za pomocą prostego kodu składającego się z dwóch zagnieżdżonych pętli for możemy zademonstrować studentom działanie tego algorytmu na przykładzie układu z apletu 17. Układ ten reprezentujemy przez macierz rozszerzoną układu.

```
A=[1,1,1,3; 2,4,-3,3; 4,16,9,29] 
%Algorytm Gaussa (eliminacja zmiennych w dół) 
for k=1:2for w=(k+1):3A(w,:)=A(w,:)-(A(w,k)/A(k,k)).*A(k,:); end 
   A %wypisanie macierzy 
end 
%Eliminacja zmiennych w górę
for k=3:-1:1 
  A(k,:)=(1/A(k,k)).*A(k,:); for w=k-1:-1:1 
     A(w,:)=A(w,:)-A(w,k)*A(k,:); end 
   A %wypisanie macierzy 
end
```
Implementacja ogólniejszej wersji algorytmu Gaussa jest bardziej skomplikowana. Możemy dochodzić do niej na zajęciach małymi krokami rozważając kolejne pomocnicze układy równań. Ze względu na objętość artykułu nie podajemy przykładowego kodu końcowego. Zainteresowanego czytelnika odsyłamy do strony www.pg.gda.pl/~marwata/matlab/.

W MATLABIE dostępne jest również polecenie rref realizujące algorytm Gaussa-Jordana.

# **4.3. Generowanie fraktali – trójkąt Sierpińskiego**

W artykule [4] prezentowaliśmy aplety GeoGebry generujące fraktale. Atrakcyjny wygląd fraktali może być bodźcem dla studentów, by bliżej zainteresować się ich matematycznymi własnościami. Napisanie skryptów tworzących fraktale jest łatwiejsze w MATLABIE niż w GeoGebrze. Za pomocą zaledwie kilku poleceń (rand, if else, for) możemy napisać skrypt generujący trójkąt Sierpińskiego, rozwiązujący poniższe zadanie.

Zadanie. Dane są trzy punkty P1, P2, P3, będące wierzchołkami trójkąta. Wybieramy dowolny (dodatkowy) punkt P.

K1. Losujemy jedną z liczb 1, 2, 3.

K2. Wyznaczamy punkt PS będący środkiem odcinka łączącego wierzchołek o wylosowanym numerze z punktem P. Zaznaczamy punkt PS.

K3. Uaktualniamy punkt P=PS.

K4. Powtarzamy kroki K1-K4.

Napisz program w MATLABIE realizujący powyższy algorytm. Powtórz kroki K1-K4 1000, 2000, 100000 razy, jaki obrazek otrzymałeś?

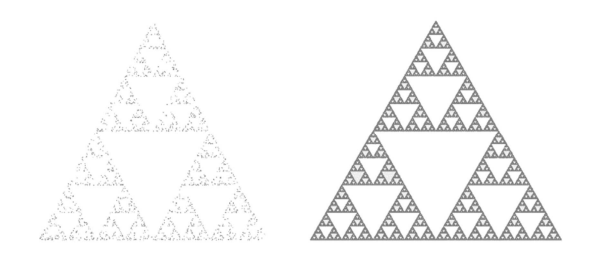

Rys. 18. Wynik działania skryptu dla 1000 i 100000 powtórzeń

# **4.4. Generowanie fraktali – inne przykłady**

W algorytmach IFS do generowania fraktali wykorzystuje się kilka przekształceń, które można zdefiniować za pomocą macierzy: obroty, przesunięcia, skalowania. Daje to znakomitą możliwość pokazania zastosowania algebry liniowej. Poniższe fraktale wygenerowane zostały w MATLABIE przy użyciu algorytmów IFS i L-systemów.

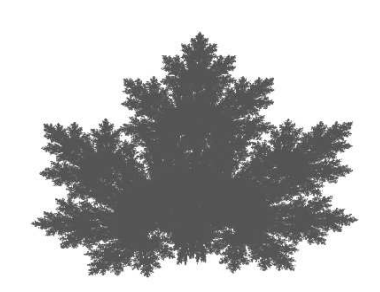

Rys. 19. Liść klonu wygenerowany w MATLABIE algorytmem IFS

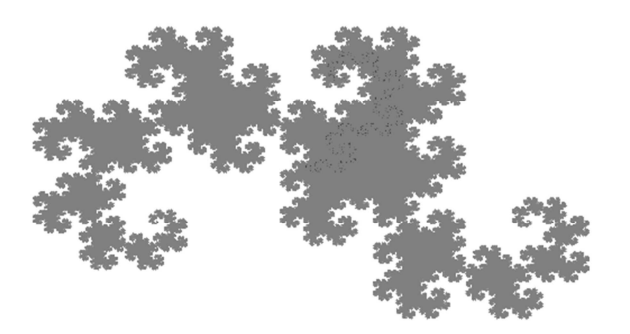

Rys. 20.Smok utworzony w MATLABIE za pomocą L-systemu

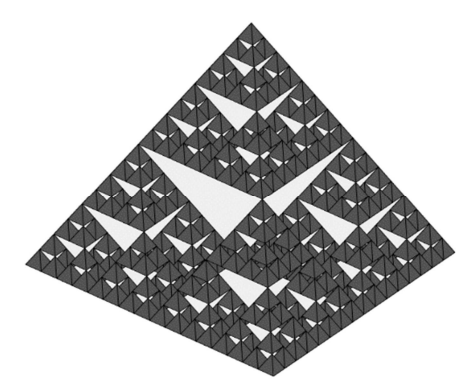

Rys. 21. Piramida Sierpińskiego utworzona w MATLABIE

# **5. WNIOSKI KOŃCOWE**

W akademickim nauczaniu matematyki, różne oprogramowanie może się uzupełniać. GeoGebra ułatwia tworzenie wizualizacji pojęć matematycznych oraz osadzanie ich za pomocą serwisu GeoGebraTube w ekursach. Widok CAS GeoGebry może być wykorzystany

podczas zajęć z algebry liniowej i analizy matematycznej. Jeśli mamy taką możliwość, możemy zastąpić użycie widoku CAS pakietem MATLAB. Gdy chcemy przedstawić algorytmy, w których wymagane jest wielokrotne powtarzanie pewnych operacji GeoGebra przestaje być pomocna, wyborem może być MATLAB.

Autorzy wykorzystują niektóre z prezentowanych apletów GeoGebry w e-kursach wspomagających proces dydaktyczny nauczania matematyki na prowadzonych przez siebie zajęciach (blended-learning). Kursy te są w trakcie udoskonalania. W niedalekiej przyszłości planowane są badania dotyczące wpływu zastosowanych rozwiązań na efektywność uczenia się przez studentów.

# **6. BIBLIOGRAFIA**

- 1. Wata M., Żarek D., Wykorzystanie oprogramowania GeoGebra do wizualizacji w nauczaniu matematyki, Zeszyty Naukowe Wydziału Elektrotechniki i Automatyki Politechniki Gdańskiej Nr 48/2016
- 2. Heba A., Kapounová J., Smyrnova-Trybulska E., System for Individual Learning of Mathematics, In: Information and Communication Technology in Education - Proceedings. Rožnov pod Radhoštěm, 2014, s. 76-86.
- 3. Krzyżanowski P., Obliczenia inżynierskie i naukowe, Wydawnictwo Naukowe PWN, Warszawa 2011
- 4. Kiepiela K., Wata M., Żarek D., GeoGebra jako przykład zastosowania oprogramowania otwartego w nauczaniu matematyki, Zeszyty Naukowe Wydziału Elektrotechniki i Automatyki Politechniki Gdańskiej Nr 41/2015

# **SELECTED SOFTWARE SUPPORTING MATHEMATICS TEACHING**

In the first part of the paper we present some applets created in GeoGebra. These examples can be used in the process of teaching mathematics both in classroom and as online materials in e-courses. Visualizing difficult mathematical terms and notions we help young people to understand mathematics and even touch and feel it. The second part of our article is devoted to possible scenarios of utilizing MATLAB and GeoGebra in classroom teaching during linear algebra lessons. MATLAB is commonly used software by students of technology universities for performing numerical calculations.

**Keywords:** GeoGebra, visualization, MATLAB.